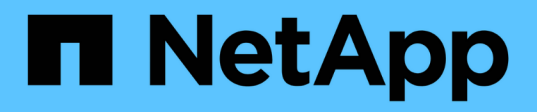

### **Schalten Sie eine gesamte MetroCluster-Konfiguration aus**

ONTAP MetroCluster

NetApp April 25, 2024

This PDF was generated from https://docs.netapp.com/de-de/ontapmetrocluster/maintain/task\_power\_off\_an\_entire\_mcc\_ip\_configuration.html on April 25, 2024. Always check docs.netapp.com for the latest.

# **Inhalt**

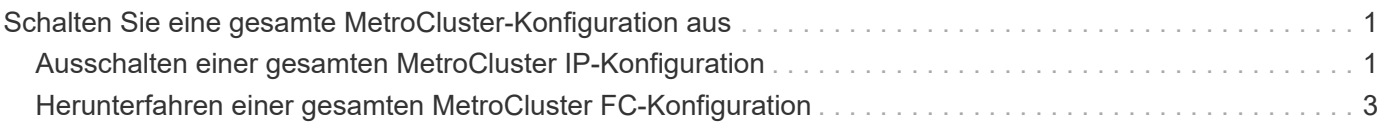

## <span id="page-2-0"></span>**Schalten Sie eine gesamte MetroCluster-Konfiguration aus**

### <span id="page-2-1"></span>**Ausschalten einer gesamten MetroCluster IP-Konfiguration**

Bevor die Wartung oder Umsiedlung beginnen kann, müssen Sie die gesamte MetroCluster IP-Konfiguration und alle Geräte ausschalten.

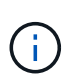

Ab ONTAP 9.8 beginnt der **storage switch** Befehl wird durch ersetzt **system switch**. Die folgenden Schritte zeigen das **storage switch** Befehl, aber wenn Sie ONTAP 9.8 oder höher ausführen, der **system switch** Befehl ist bevorzugt.

- 1. Überprüfen Sie die MetroCluster Konfiguration von beiden Standorten in der MetroCluster Konfiguration.
	- a. Vergewissern Sie sich, dass die MetroCluster-Konfiguration und der Betriebsmodus normal sind. **metrocluster show**
	- b. Führen Sie den folgenden Befehl aus: **metrocluster interconnect show**
	- c. Überprüfen Sie die Verbindung zu den Festplatten, indem Sie auf einem der MetroCluster-Knoten den folgenden Befehl eingeben: **run local sysconfig -v**
	- d. Führen Sie den folgenden Befehl aus: **storage port show**
	- e. Führen Sie den folgenden Befehl aus: **storage switch show**
	- f. Führen Sie den folgenden Befehl aus: **network interface show**
	- g. Führen Sie den folgenden Befehl aus: **network port show**
	- h. Führen Sie den folgenden Befehl aus: **network device-discovery show**
	- i. Führen Sie eine MetroCluster-Prüfung durch: **metrocluster check run**
	- j. Zeigen Sie die Ergebnisse der MetroCluster-Prüfung an: **metrocluster check show**
	- k. Führen Sie den folgenden Befehl aus: **metrocluster configuration-settings interface show**
- 2. Deaktivieren Sie gegebenenfalls AUSO, indem Sie die AUSO-Fehlerdomäne in ändern

#### **auso-disabled**

```
cluster A site A:: * > metrocluster modify -auto-switchover-failure-domain
auso-disabled
```
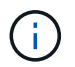

In einer MetroCluster-IP-Konfiguration ist die AUSO-Fehlerdomäne bereits auf "deaktiviert" gesetzt, es sei denn, die Konfiguration ist mit dem ONTAP-Mediator konfiguriert.

3. Die Änderung wird mit dem Befehl überprüft

#### **metrocluster operation show**

```
  cluster_A_site_A::*> metrocluster operation show
     Operation: modify
         State: successful
    Start Time: 4/25/2020 20:20:36
      End Time: 4/25/2020 20:20:36
        Errors: -
```
4. Anhalten der Knoten:

#### **halt**

```
system node halt -node node1 SiteA -inhibit-takeover true -ignore-quorum
-warnings true
```
- 5. Schalten Sie die folgenden Geräte am Standort aus:
	- Storage Controller
	- MetroCluster IP-Switches
	- Storage Shelfs
- 6. Warten Sie dreißig Minuten, und schalten Sie dann alle Storage Shelfs, MetroCluster IP Switches und Storage-Controller ein.
- 7. Nachdem die Controller eingeschaltet sind, überprüfen Sie die MetroCluster-Konfiguration von beiden Standorten aus.

Um die Konfiguration zu überprüfen, wiederholen Sie Schritt 1.

- 8. Führen Sie Prüfungen der Einschaltzyklus durch.
	- a. Vergewissern Sie sich, dass alle Sync-Source-SVMs online sind: **vserver show**
	- b. Starten Sie alle Sync-Source-SVMs, die nicht online sind: **vserver start**

### <span id="page-4-0"></span>**Herunterfahren einer gesamten MetroCluster FC-Konfiguration**

Sie müssen die gesamte MetroCluster FC-Konfiguration und alle Geräte ausschalten, bevor die Wartungsarbeiten oder Standortwechsel beginnen können.

### **Über diese Aufgabe**

Sie müssen die in diesem Verfahren beschriebenen Schritte von beiden Standorten aus gleichzeitig ausführen.

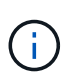

Ab ONTAP 9.8 beginnt der **storage switch** Befehl wird durch ersetzt **system switch**. Die folgenden Schritte zeigen das **storage switch** Befehl, aber wenn Sie ONTAP 9.8 oder höher ausführen, der **system switch** Befehl ist bevorzugt.

### **Schritte**

- 1. Überprüfen Sie die MetroCluster Konfiguration von beiden Standorten in der MetroCluster Konfiguration.
	- a. Bestätigen Sie die MetroCluster-Konfiguration und den normalen Betriebsmodus. **metrocluster show**
	- b. Überprüfen Sie die Verbindung zu den Festplatten, indem Sie auf einem der MetroCluster-Knoten den folgenden Befehl eingeben:

**run local sysconfig -v**

- c. Führen Sie den folgenden Befehl aus: **storage bridge show**
- d. Führen Sie den folgenden Befehl aus: **storage port show**
- e. Führen Sie den folgenden Befehl aus: **storage switch show**
- f. Führen Sie den folgenden Befehl aus: **network port show**
- g. Führen Sie eine MetroCluster-Prüfung durch: **metrocluster check run**
- h. Zeigen Sie die Ergebnisse der MetroCluster-Prüfung an: **metrocluster check show**
- 2. Deaktivieren Sie AUSO, indem Sie die AUSO-Fehlerdomäne in ändern

### **auso-disabled**

```
cluster A site A::*>metrocluster modify -auto-switchover-failure-domain
auso-disabled
```
3. Die Änderung wird mit dem Befehl überprüft

```
metrocluster operation show
```

```
cluster A site A::*> metrocluster operation show
    Operation: modify
         State: successful
   Start Time: 4/25/2020 20:20:36
      End Time: 4/25/2020 20:20:36
        Errors: -
```
- 4. Beenden Sie die Knoten mit folgendem Befehl: **halt**
	- Verwenden Sie für eine MetroCluster-Konfiguration mit vier oder acht Nodes die **inhibit-takeover** Und **skip-lif-migration-before-shutdown** Parameter:

system node halt -node node1 SiteA -inhibit-takeover true -ignore -quorum-warnings true -skip-lif-migration-before-shutdown true

◦ Verwenden Sie für eine MetroCluster-Konfiguration mit zwei Nodes den Befehl:

system node halt -node node1 SiteA -ignore-quorum-warnings true

- 5. Schalten Sie die folgenden Geräte am Standort aus:
	- Storage Controller
	- MetroCluster FC-Switches (wenn verwendet und die Konfiguration keine Stretch-Konfiguration mit zwei Nodes bietet)
	- ATTO FibreBridges
	- Storage Shelfs
- 6. Warten Sie 30 Minuten, und schalten Sie dann die folgenden Geräte am Standort ein:
	- Storage Shelfs
	- ATTO FibreBridges
	- MetroCluster FC-Switches
	- Storage Controller
- 7. Nachdem die Controller eingeschaltet sind, überprüfen Sie die MetroCluster-Konfiguration von beiden Standorten aus.

Um die Konfiguration zu überprüfen, wiederholen Sie Schritt 1.

- 8. Führen Sie Prüfungen der Einschaltzyklus durch.
	- a. Vergewissern Sie sich, dass alle Sync-Source-SVMs online sind: **vserver show**
	- b. Starten Sie alle Sync-Source-SVMs, die nicht online sind: **vserver start**

### **Copyright-Informationen**

Copyright © 2024 NetApp. Alle Rechte vorbehalten. Gedruckt in den USA. Dieses urheberrechtlich geschützte Dokument darf ohne die vorherige schriftliche Genehmigung des Urheberrechtsinhabers in keiner Form und durch keine Mittel – weder grafische noch elektronische oder mechanische, einschließlich Fotokopieren, Aufnehmen oder Speichern in einem elektronischen Abrufsystem – auch nicht in Teilen, vervielfältigt werden.

Software, die von urheberrechtlich geschütztem NetApp Material abgeleitet wird, unterliegt der folgenden Lizenz und dem folgenden Haftungsausschluss:

DIE VORLIEGENDE SOFTWARE WIRD IN DER VORLIEGENDEN FORM VON NETAPP ZUR VERFÜGUNG GESTELLT, D. H. OHNE JEGLICHE EXPLIZITE ODER IMPLIZITE GEWÄHRLEISTUNG, EINSCHLIESSLICH, JEDOCH NICHT BESCHRÄNKT AUF DIE STILLSCHWEIGENDE GEWÄHRLEISTUNG DER MARKTGÄNGIGKEIT UND EIGNUNG FÜR EINEN BESTIMMTEN ZWECK, DIE HIERMIT AUSGESCHLOSSEN WERDEN. NETAPP ÜBERNIMMT KEINERLEI HAFTUNG FÜR DIREKTE, INDIREKTE, ZUFÄLLIGE, BESONDERE, BEISPIELHAFTE SCHÄDEN ODER FOLGESCHÄDEN (EINSCHLIESSLICH, JEDOCH NICHT BESCHRÄNKT AUF DIE BESCHAFFUNG VON ERSATZWAREN ODER -DIENSTLEISTUNGEN, NUTZUNGS-, DATEN- ODER GEWINNVERLUSTE ODER UNTERBRECHUNG DES GESCHÄFTSBETRIEBS), UNABHÄNGIG DAVON, WIE SIE VERURSACHT WURDEN UND AUF WELCHER HAFTUNGSTHEORIE SIE BERUHEN, OB AUS VERTRAGLICH FESTGELEGTER HAFTUNG, VERSCHULDENSUNABHÄNGIGER HAFTUNG ODER DELIKTSHAFTUNG (EINSCHLIESSLICH FAHRLÄSSIGKEIT ODER AUF ANDEREM WEGE), DIE IN IRGENDEINER WEISE AUS DER NUTZUNG DIESER SOFTWARE RESULTIEREN, SELBST WENN AUF DIE MÖGLICHKEIT DERARTIGER SCHÄDEN HINGEWIESEN WURDE.

NetApp behält sich das Recht vor, die hierin beschriebenen Produkte jederzeit und ohne Vorankündigung zu ändern. NetApp übernimmt keine Verantwortung oder Haftung, die sich aus der Verwendung der hier beschriebenen Produkte ergibt, es sei denn, NetApp hat dem ausdrücklich in schriftlicher Form zugestimmt. Die Verwendung oder der Erwerb dieses Produkts stellt keine Lizenzierung im Rahmen eines Patentrechts, Markenrechts oder eines anderen Rechts an geistigem Eigentum von NetApp dar.

Das in diesem Dokument beschriebene Produkt kann durch ein oder mehrere US-amerikanische Patente, ausländische Patente oder anhängige Patentanmeldungen geschützt sein.

ERLÄUTERUNG ZU "RESTRICTED RIGHTS": Nutzung, Vervielfältigung oder Offenlegung durch die US-Regierung unterliegt den Einschränkungen gemäß Unterabschnitt (b)(3) der Klausel "Rights in Technical Data – Noncommercial Items" in DFARS 252.227-7013 (Februar 2014) und FAR 52.227-19 (Dezember 2007).

Die hierin enthaltenen Daten beziehen sich auf ein kommerzielles Produkt und/oder einen kommerziellen Service (wie in FAR 2.101 definiert) und sind Eigentum von NetApp, Inc. Alle technischen Daten und die Computersoftware von NetApp, die unter diesem Vertrag bereitgestellt werden, sind gewerblicher Natur und wurden ausschließlich unter Verwendung privater Mittel entwickelt. Die US-Regierung besitzt eine nicht ausschließliche, nicht übertragbare, nicht unterlizenzierbare, weltweite, limitierte unwiderrufliche Lizenz zur Nutzung der Daten nur in Verbindung mit und zur Unterstützung des Vertrags der US-Regierung, unter dem die Daten bereitgestellt wurden. Sofern in den vorliegenden Bedingungen nicht anders angegeben, dürfen die Daten ohne vorherige schriftliche Genehmigung von NetApp, Inc. nicht verwendet, offengelegt, vervielfältigt, geändert, aufgeführt oder angezeigt werden. Die Lizenzrechte der US-Regierung für das US-Verteidigungsministerium sind auf die in DFARS-Klausel 252.227-7015(b) (Februar 2014) genannten Rechte beschränkt.

### **Markeninformationen**

NETAPP, das NETAPP Logo und die unter [http://www.netapp.com/TM](http://www.netapp.com/TM\) aufgeführten Marken sind Marken von NetApp, Inc. Andere Firmen und Produktnamen können Marken der jeweiligen Eigentümer sein.